# MT6103iP series

1 Installation and Startup Guide

Install Environment:

NEMA Rating

Electrical

Environment

Environmental

Considerations

please refer to Brochure and EasyBuilder Pro User Manual.

MT6103iP Series HMI is NEMA 4 rated (Indoor Only).

mechanical vibration or shocks are present.

This device should be mounted in the vertical position and for use on the flat

Conform to UL508 (ISBN 0-7629-0404-6) machine safety for use in

flammable gases, vapors or dusts.

Pollution Degree 2 Environment.

grounding will insure proper operation.

surface enclosure.

3

Installation Instruction

#### Installation Instructions

Secure the operator panel in position, using all the fastening holes and the provided brackets and screws. Screw Torque: 2.6 ~ 3.9 lbf.in. (For reaching waterproof effect and preventing the panel from being deformed.)

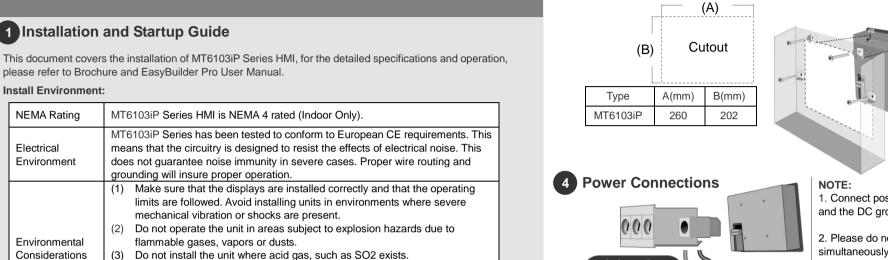

1. Connect positive DC line to the '+' terminal and the DC ground to the '-' terminal.

(11

2. Please do not connect HMI with PLC and PC simultaneously to prevent potential difference from destroying USB ports of HMI and PC.

## 2 Unpacking the Unit

Unpack and check the delivery. If damage is found, notify the supplier.

(2)

(3)

(4)

(5)

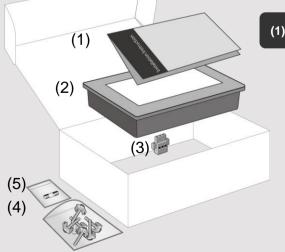

NOTE: Place the operator panel on a stable surface during installation. Dropping it or letting it fall may cause damage.

(1) Installation Instruction, 2-sided A4 \*1 (2) Human Machine Interface \*1 (3) Power Connector \*1 (4) Brackets & Screws \*1 pack (5) Fuse 1.25A/250V 5\*20mm \*1

#### 5 System Settings

⁺┍┥┕┐╴

24VDC FG

**(** 

When HMI is powered up and displays image, click the system setting button. (Default System Password: 11111)

24V DC

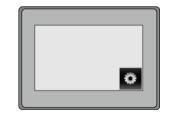

Go to the Security tab, the default password is 111111, click the buttons to set your own passwords.

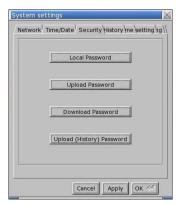

## 6 EasyBuilder Pro Software Settings

Launch EasyBuilder Pro software, select your project file, press F7 shortcut key to open the download dialog box:

Select USB cable > Click Download to download this project file to HMI.

( Please refer to EasyBuilder Pro User Manual for software operation details )

#### **Communication Connections**

NOTE: 1. COM2 and COM3 RS-485 2W support MPI 187.5K, please use one at one time. 2. Only Tx & Rx (no RTS/CTS) may be used for COM1 RS-232 when COM3 RS-232 is also used.

/Con.A

COM2/COM3 [RS485] 9 Pin, Female, D-sub

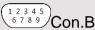

54321 9876

COM1/COM3 [RS232] 9 Pin, Male, D-sub

| PIN# | COM1<br>[RS232] | COM3<br>[RS232] |  |
|------|-----------------|-----------------|--|
| 1    |                 |                 |  |
| 2    | RxD             |                 |  |
| 3    | TxD             |                 |  |
| 4    |                 |                 |  |
| 5    | GND             |                 |  |
| 6    |                 |                 |  |
| 7    | RTS             | TxD             |  |
| 8    | CTS             | RxD             |  |
| 9    | GND             |                 |  |
|      |                 |                 |  |

| COM2<br>[RS485]2w | COM2<br>[RS485]4W  | COM3<br>[RS485] 2                                               |
|-------------------|--------------------|-----------------------------------------------------------------|
| Data-             | Rx-                |                                                                 |
| Data+             | Rx+                |                                                                 |
|                   | Tx-                |                                                                 |
|                   | Tx+                |                                                                 |
|                   | GND                |                                                                 |
|                   |                    | Data-                                                           |
|                   |                    |                                                                 |
|                   | [RS485]2w<br>Data- | [RS485]2w [RS485]4W   Data- Rx-   Data+ Rx+   Tx- Tx-   Tx+ Tx+ |

USB cabl

Use user-defined startup scree

ord : Sattings...

2W

Data+

## 8 Jumper Settings

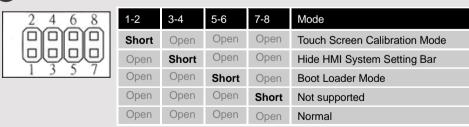

Please prepare a jumper cap for setting the jumpers.

Another way to enter touch screen calibration mode is: Press and hold anywhere on the screen for more than 2 seconds when HMI starts.

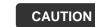

NOTE: Make sure that all local and national electrical standards are met when installing the unit. Contact your local authorities to determine which codes apply.

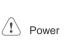

The unit can be powered by DC power only, voltage range: 24±20% Volts DC, compatible with most controller DC systems. The power conditioning circuitry inside the unit is accomplished by a switching power supply. The peak starting current can be as high as 2A.

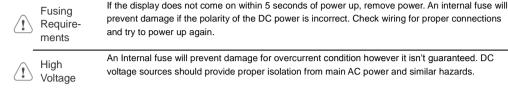

prevent damage if the polarity of the DC power is incorrect. Check wiring for proper connections and try to power up again.

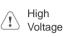

Stop

Wire

Routing

 $\langle \mathbf{r} \rangle$ 

An Internal fuse will prevent damage for overcurrent condition however it isn't guaranteed. DC voltage sources should provide proper isolation from main AC power and similar hazards.

A Hard-wired EMERGENCY STOP should be fitted in any system using an HMI to comply with ICS Emergency Safety Recommendations.

Typical values to use are 1M Ohm and 4700pF.

Do not power the unit and inductive DC loads, or input circuitry to the controller, with the same Supply power supply. Note: The 24 VDC output from some controllers may not have enough current to Voltage Condition

power the unit.

a. Power wire length should be minimized (Max: 500m shielded, 300m unshielded).

b. Please use twisted pair cables for power wire and signal wire and conform to the impedance matching.

c. If wiring is to be exposed to lightning or surges, use appropriate surge suppression devices.

d. Keep AC, high energy, and rapidly switching DC power wiring separated from signal wires.

e. Add a resistor and capacitor in the parallel connection between the ungrounded DC power supply and the frame ground. This provides a path for static and high frequency dissipation.

DANGER

Hardware Considerations

The system designer should be aware that devices in Controller systems could fail and thereby create an unsafe condition. Furthermore, electrical interference in an operator interface can lead to equipment start-up, which could result in property damage and/or physical injury to the operator. If you use any programmable control systems that require an operator, be aware that this potential safety hazard exists and take appropriate precautions. Although the specific design steps depend on your particular application, the following precautions generally apply to installation of solid-state programmable control devices, and conform to the guidelines for installation of Controllers recommended in NEMA ICS 3-304 Control Standards.

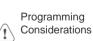

To conform with ICS Safety Recommendations, checks should be placed in the controller to ensure that all writable registers that control critical parts of plant or machinery have limit checks built into the program, with an out-of-limit safe shut down procedure to ensure safety of personnel. GME6103I0 MT6103iP Installation 160527

#### Limited Warrantv

- This product is limited warranted against defects in design and manufacture. <u>The proven defective product will either be repaired or replaced, at Weintek's discretion.</u> This warranty shall not cover any product which is
- (a) Out of warranty period which is 12 months from the manufacturing month of the HMI products.
- (b) Damage caused by Force Majeure, accident, negligence, improper installation or misuse.
- (c) Product has been repaired or taken apart by unauthorized technicians.
- (d) Products whose identification markings have been removed or damaged.